# **Software**<sup>46</sup>

## **webMethods EntireX**

**Administration of Broker Stubs under z/VM**

Version 9.5 SP1

November 2013

## webMethods EntireX

This document applies to webMethods EntireX Version 9.5 SP1.

Specifications contained herein are subject to change and these changes will be reported in subsequent release notes or new editions.

Copyright © 1997-2013 Software AG, Darmstadt, Germany and/or Software AG USA, Inc., Reston, VA, USA, and/or its subsidiaries and/or its affiliates and/or their licensors..

The name Software AG and all Software AG product names are either trademarks or registered trademarks of Software AG and/or Software AG USA, Inc. and/or its subsidiaries and/or its affiliates and/or their licensors. Other company and product names mentioned herein may be trademarks of their respective owners.

Detailed information on trademarks and patents owned by Software AG and/or its subsidiaries is located at http://documentation.softwareag.com/legal/.

Use of this software is subject to adherence to Software AG's licensing conditions and terms. These terms are part of the product documentation, located at http://documentation.softwareag.com/legal/ and/or in the root installation directory of the licensed product(s).

This software may include portions of third-party products. Forthird-party copyright notices and license terms, please referto "License Texts, Copyright Notices and Disclaimers of Third-Party Products". This document is part of the product documentation, located at http://documentation.softwareag.com/legal/ and/or in the root installation directory of the licensed product(s).

#### **Document ID: EXX-ADMIN-95SP1-20140628ZVM**

### **Table of Contents**

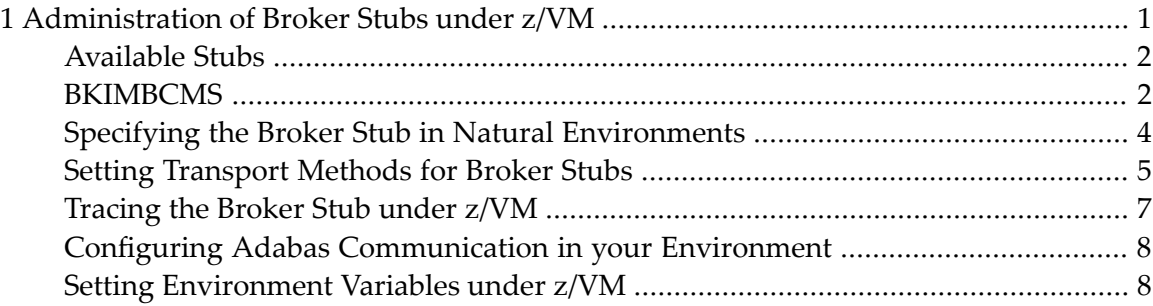

### <span id="page-4-0"></span> $\mathbf{1}$ Administration of Broker Stubs under z/VM

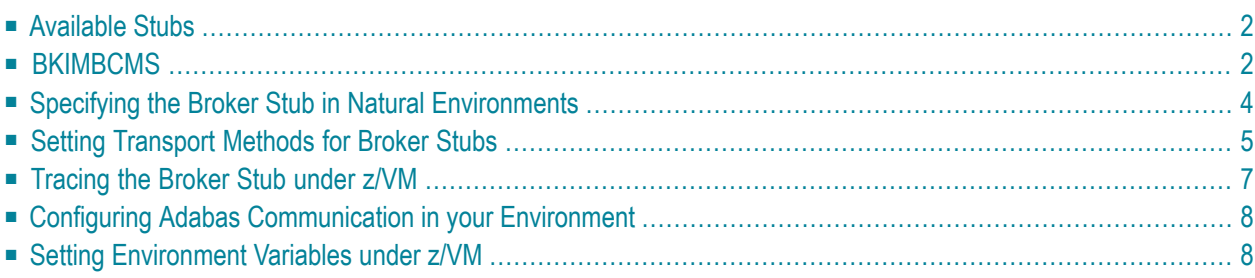

### <span id="page-5-0"></span>**Available Stubs**

This table lists all Broker stubs available under the z/VM operating system that are to be used with the programming languages Assembler | C | COBOL | Natural | PL/I.

If your Broker kernel is running on another mainframe operating system, such as z/OS or z/VSE, you can use transport method NET or transport method TCP to communicate with the Broker kernel from z/VM.

If your Broker kernel is running under UNIX or Windows, you can use transport method TCP to communicate with the Broker kernel from z/VM.

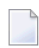

**Note:** z/VM stub does not currently support send/receive buffers greater than 32 KB when using transport method NET.

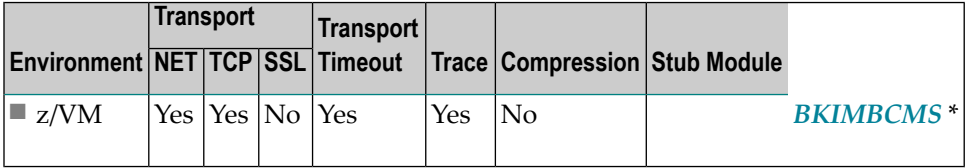

<span id="page-5-1"></span>\* BKIMBCMS does not support multi-threading or multitasking applications.

### **BKIMBCMS**

#### **Prerequisites and Installation Notes**

This stub can be used with conventional as well as IBM Language Environment applications. It does not support multitasking applications.

#### **Linkage**

Link your application to the TEXT member BKIMBCMS from the EntireX distribution package. BKIMBCMS has the entry point BROKER.

#### **Linkage using the IBM Binder for LE Programs**

CMOD MYPROG BKIMBCMS

### **Linkage using IBM GENMOD for non-LE Programs**

LOAD MYPROG INCLUDE BKIMBCMS GENMOD MYPROG

### <span id="page-7-0"></span>**Specifying the Broker Stub in Natural Environments**

Natural running under z/VM uses the Broker stub BKIMBCMS. The TEXT module BKIMBCMS can be linked with the Natural nucleus or loaded dynamically. However, you must not link BKIMBCMS with the Natural nucleus - for example, using NATBLDS - if executing in a shared segment. To load the Broker stub dynamically, use the following Natural parameter:

RCA=NATETB23,RCALIAS=(BROKER,BKIMBCMS)

### <span id="page-8-0"></span>**Setting Transport Methods for Broker Stubs**

- [Transport](#page-8-1) Method Values
- Default [Transport](#page-8-2) Methods
- Limiting the TCP/IP [Connection](#page-9-0) Lifetime
- Setting the Timeout for the [Transport](#page-9-1) Method

#### <span id="page-8-1"></span>**Transport Method Values**

The following table describes the possible values for the transport methods:

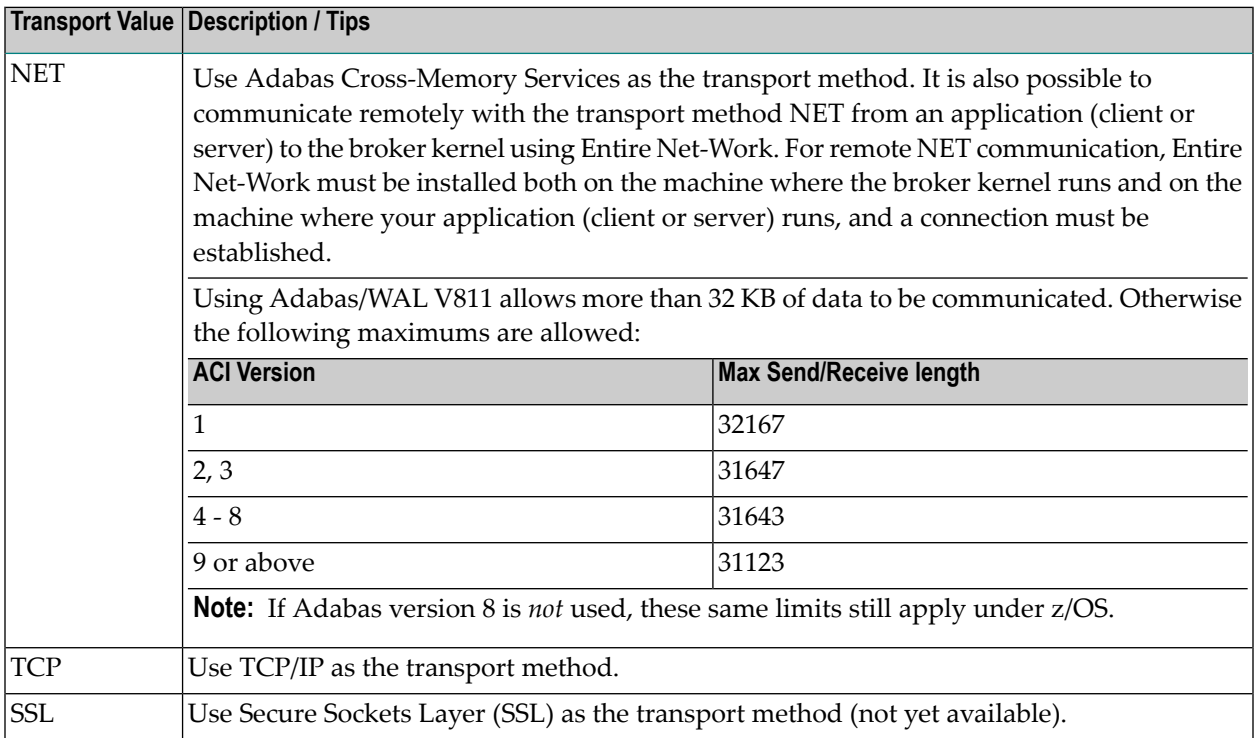

#### <span id="page-8-2"></span>**Default Transport Methods**

The default transport method for stub BKIMBCMS is TCP.

#### <span id="page-9-0"></span>**Limiting the TCP/IP Connection Lifetime**

With transport methods TCP/IP and SSL, the broker stub establishes one or more TCP/IP connections to the brokers specified with BROKER-ID. These connections can be controlled by the transportspecific CONNECTION-NONACT attribute on the broker side, but also by the transport-specific environment variable ETB\_NONACT on the stub side. If ETB\_NONACT is not 0, it defines the non-activity time (in seconds) of active TCP/IP connections to any broker. See *ETB\_NONACT*. Wheneverthe broker stub is called, it checks for the elapsed non-activity time and will close connections with a nonactivity time greater than the value defined with ETB\_NONACT.

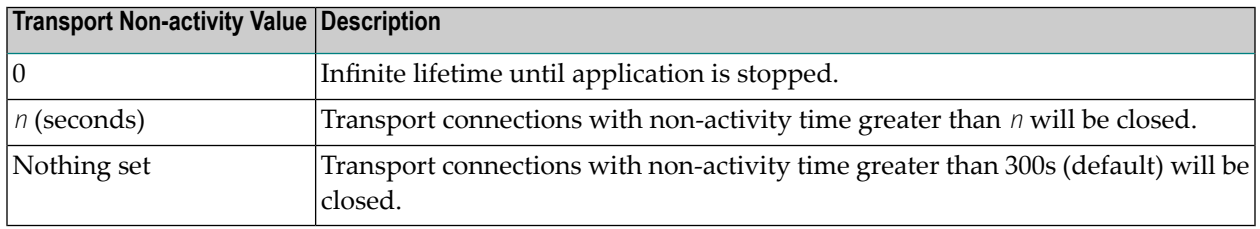

#### <span id="page-9-1"></span>**Setting the Timeout for the Transport Method**

If the transport layer is interrupted, communication between the Broker and the stub - that is, client or server application - is no longer possible. A client or server might possibly wait infinitely for a Broker reply or message in such a situation. To prevent this and return control to your calling application in such a situation, set a timeout value for the transport method.

The timeout settings for transport layers are independent of the Broker's.

The timeout value for the transport method is used together with the Broker timeout - which is set by the application in the WAIT field of the Broker ACI control block - to calculate the actual value for the transport layer's timeout.

The following table describes the possible values for the transport timeout.

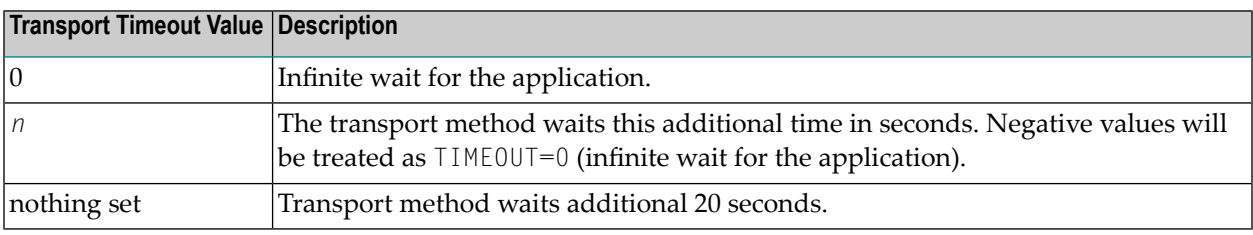

The actual timeout for transport layer = Broker timeout  $(WATT$  field) + timeout value for transport method.

### <span id="page-10-0"></span>**Tracing the Broker Stub under z/VM**

Tracing is supported by the z/VM Broker stub and can be activated by setting the environment variable ETB\_STUBLOG.

#### **Allocating the Trace File**

The stub trace file is allocated as follows:

FILEDEF ETBLOG DISK <file-name> <file-type> <file-mode>

#### **Trace Values**

The following table describes the possible values for the Broker stub trace:

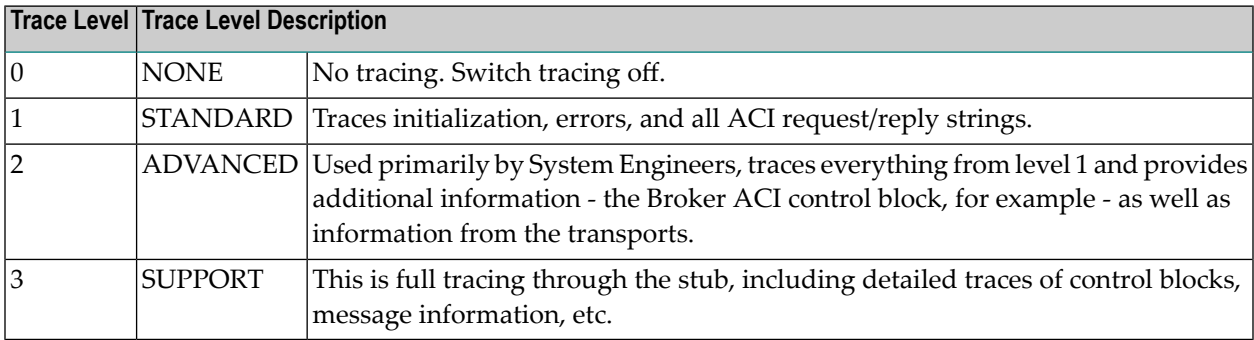

### <span id="page-11-0"></span>**Configuring Adabas Communication in your Environment**

To use the Adabas/Entire Net-Work transport to communicate between an application with a Broker on another mainframe, link the ADAENTRY module against the Adabas link modulke ADALNK. Ensure that your Adabas TEXT library is available before running the link.

LOAD ETBADUSR (RLDSAVE RESET ETBADUSR)

<span id="page-11-1"></span>GENMOD ADAENTRY (AMODE 31 RMODE ANY)

### **Setting Environment Variables under z/VM**

Language Environment programs can specify the environment variable - for example, ETB\_STUBLOG - in the command line:

MYPROG ENVAR(ETB\_STUBLOG=1)/-bMYBROKER

Non-Language Environment applications require setting z/VM environments before executing the application:

GLOBALV SELECT CENV SETLP ETB\_STUBLOG 1